## Cómo registrase en B2Bendix.com

Visite www.b2bendix.com y haga clic en el enlace "REGISTER" (REGISTRARSE) del encabezado o en la pantalla de inicio de sesión. Llene el formulario de Registro de Cliente con su información. En caso de que se muestre algún error, corríjalo, vuelva a ingresar la contraseña y haga clic en el botón "Create an Account" (Crear una cuenta). Todos los campos que tengan (\*) son obligatorios.

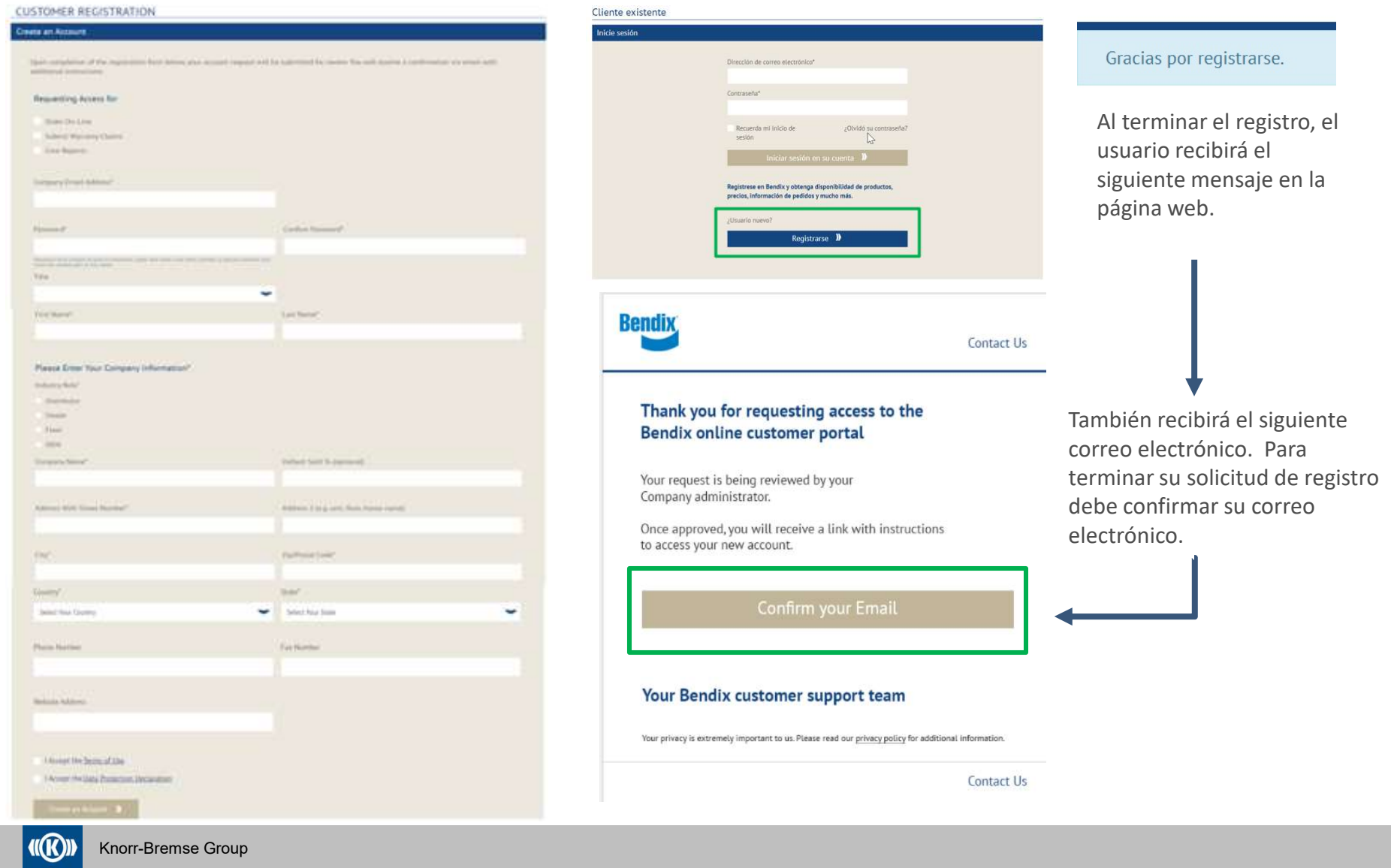